## Printing Labels for Active Customers Only

Last Modified on 02/26/2024 3:57 pm CST

On the report screen at*Hub / Reports / Customer Reports* or *Accounting / Accounting Reports / A/R / Customers*, choose **Select** by *Select Customers*.

After setting *Include* to *Active* customers, select**Tag All**. Labels will then print for *Active* customers only. To print *Inactive* customers, set*Include* to *Inactive* customers and choose **Tag All**.

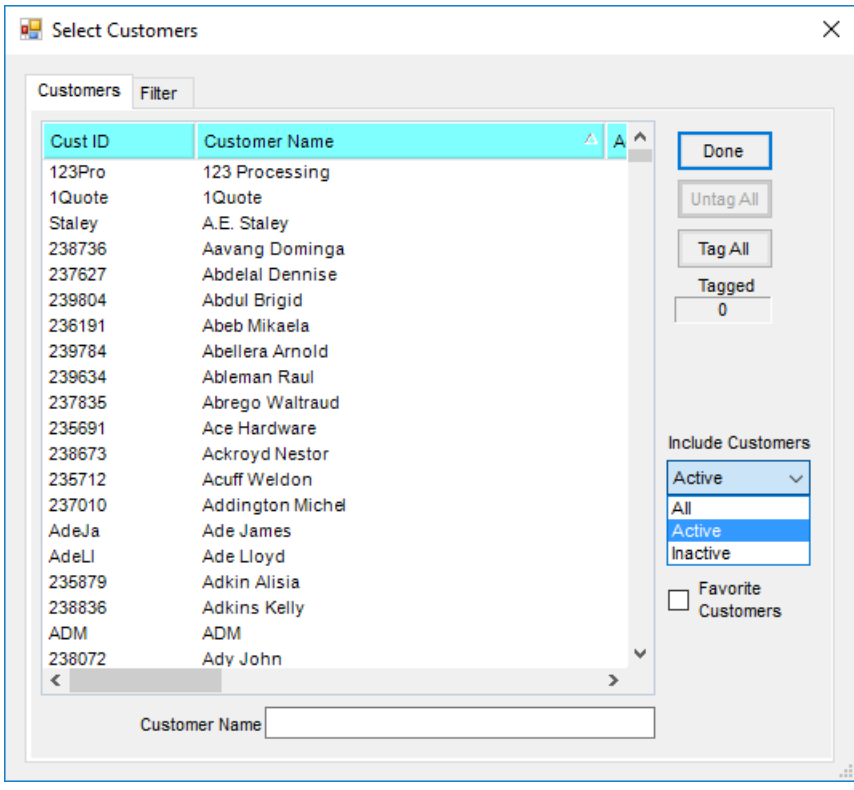